Virtualizing the CIC Floppy Disk Project: An Experiment in PRESERVATION USING EMULATION

Geoffrey Brown Indiana University Department of Computer Science

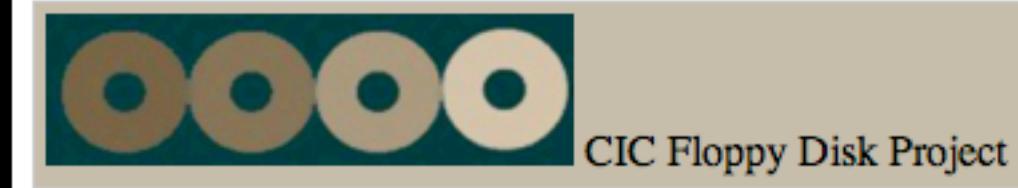

#### **CIC Floppy Disk Project**

The CIC Floppy Disk Project is a partnership between the U.S. Government Printing Office and the Indiana University, Bloomington Libraries on behalf of the Committee on Institutional Cooperation (CIC), making publications that were **Desktop** distributed to federal depository libraries on floppy disk available via FTP over the Internet. The site is designed to provide a central location through which Federal Data, made available on floppy diskettes, can be identified, located and University of downloaded. While the project provides the information as it was originally presented on the floppy disks, it cannot Chicago provide software which might be needed to fully operate the disk. Records provided within the FDP inform the user about University of the specifications and may refer users to "read me" files. Consultation with local computer administrators may be required. With the ever-increasing number of products being released by the Government Printing Office, FDP enables libraries to either fill in gaps to their collections, or provide an immediate access point for patrons. While the collection represents over 200 entries, our collection is not complete. We would welcome contributions from your library's holdings **University** or suggested titles. University of

A search will retrieve a title list from which individual titles can be "clicked" and down-loaded (click on the file name next to " $link."$ )

**Michigan State University** 

University of **Michigan** 

**GPO** 

**FDLP** 

**Illinois** 

Indiana

lowa

**ACCESS** 

University of **Minnesota** 

Northwestern **University** 

**Ohio State University** 

Pennsylvania **State University** 

Purdue **University** 

University of Wisconsin-**Madison** 

1. When clicking on the file link, you will be prompted to open or save the file.

2. Select SAVE and an appropriate location (e.g. floppy disk or hard drive). All files are compressed.

3. Once the file is downloaded, double click on it to "explode" the compressed files and directories (the files will be extracted within the directory where the compressed file resides).

Every effort has been made to maintain the original file/directory structure of the diskettes. Please let us know if you have any problems or suggestions.

Click here to display titles with full bibliographic detail

Last updated: Sat Apr 22 Ouestions and comments: libopd@indiana.edu Copyright 2003, The Trustees of Indiana University

## Issues We are Trying To Solve

- Documents in FDP (for example) require obsolete applications and operating systems
- Installing documents to access them requires specialized expertise
- These problems generalize to SUDOC documents on CD-ROM

# VIRTUALIZATION

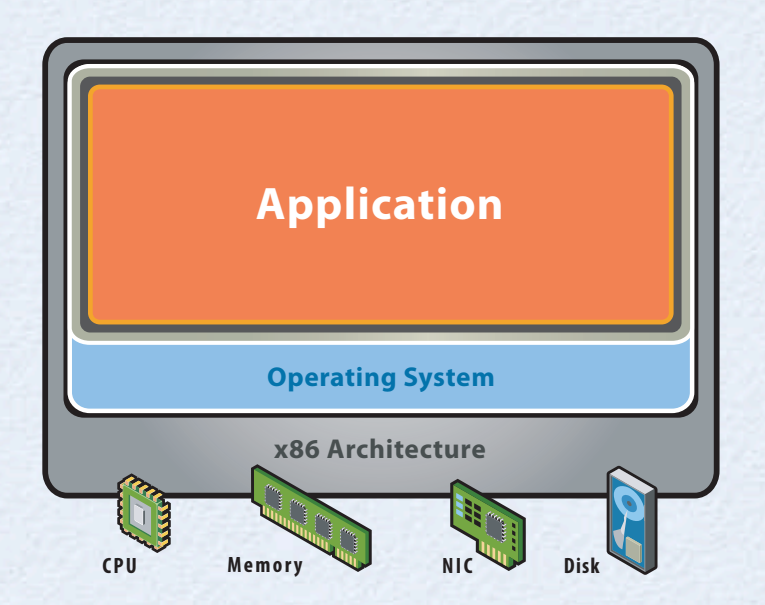

#### **Before Virtualization:**

- · Single OS image per machine
- Software and hardware tightly coupled
- Running multiple applications on same machine often creates conflict
- · Underutilized resources
- · Inflexible and costly infrastructure

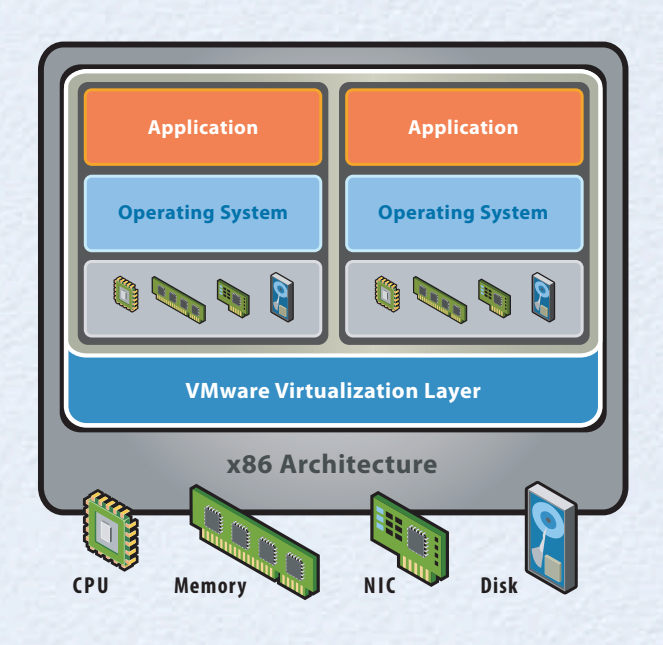

#### **After Virtualization:**

- Hardware-independence of operating system and applications
- Virtual machines can be provisioned to any system
- Can manage OS and application as a single unit by encapsulating them into virtual machines

Virtualization Overview, Copyright VMware Source:

Terminal File Edit Scrollback Font Window Help 000 fdp 自Start | 乙纤电表施费晶因图 224 PM 13 DV 224 PM Mozilla Firefox **EDX** 鳳 Edit View Go Bookmarks Tools Help Eile My Computer  $\bullet$  0 60  $\boxed{C}$  $\rightarrow$ file:///D:/bytitle/bytitle.html  $\mathbb{R}$  M Getting Started by Latest Headines reational amouratory medical care survey. My Documents · National biennial RCRA hazardous waste report.

Oak Ridge uranium market model: ORUMM.

Residential energy consumption survey.

State energy data system census: SEDS.

<sup>o</sup> State library agencies data FY 1996. **Status of open recommendations.** 

· STF 3A, updated software.

<sup>o</sup> Taxes & You.

· TransVU.

· PC-AEO Forecasting Model (Annual Energy Outlook).

Public library data/National center for education statistics.

State energy price & expenditure data system : SEPEDS.

Sugar and sweetener situation and outlook yearbook.

Toxic chemical release inventory reporting year.

· Oil Market Simulation Model(OMS).

. Non-residential buildings energy consumption survey: NBECS.

Performance profiles of major energy producers (selected tables).

\* President Clinton's economic plan : and additional budgetary information.

<sup>o</sup> The role of leadership in sustaining school reform : voices from the field. <sup>o</sup> Staff data handbook : elementary, secondary, and early childhood education.

<sup>o</sup> Student data handbook : elementary/secondary and early childhood education.

Suspended-sediment budget for the Kankakee River Basin, 1993-95.

<sup>o</sup> A Pilot Standard National Course Classification System for Secondary Education.

· Natural gas annual.

· NEWILD Users Manual.

States.

· PCAEO 90.

NIH/DRG/ISB.

• The National health and nutrition examination surveys: a selective bibliography, 1980-93/96.

. NED/SIPS: a stand inventory processor and simulator program for forests of the Northeastern UI

 $\blacktriangle$ 

Done

 $\blacksquare$ 

e

Internet

Explorer

Đ

Network

Neighborhood

Recycle Bin

Shared

Inbox

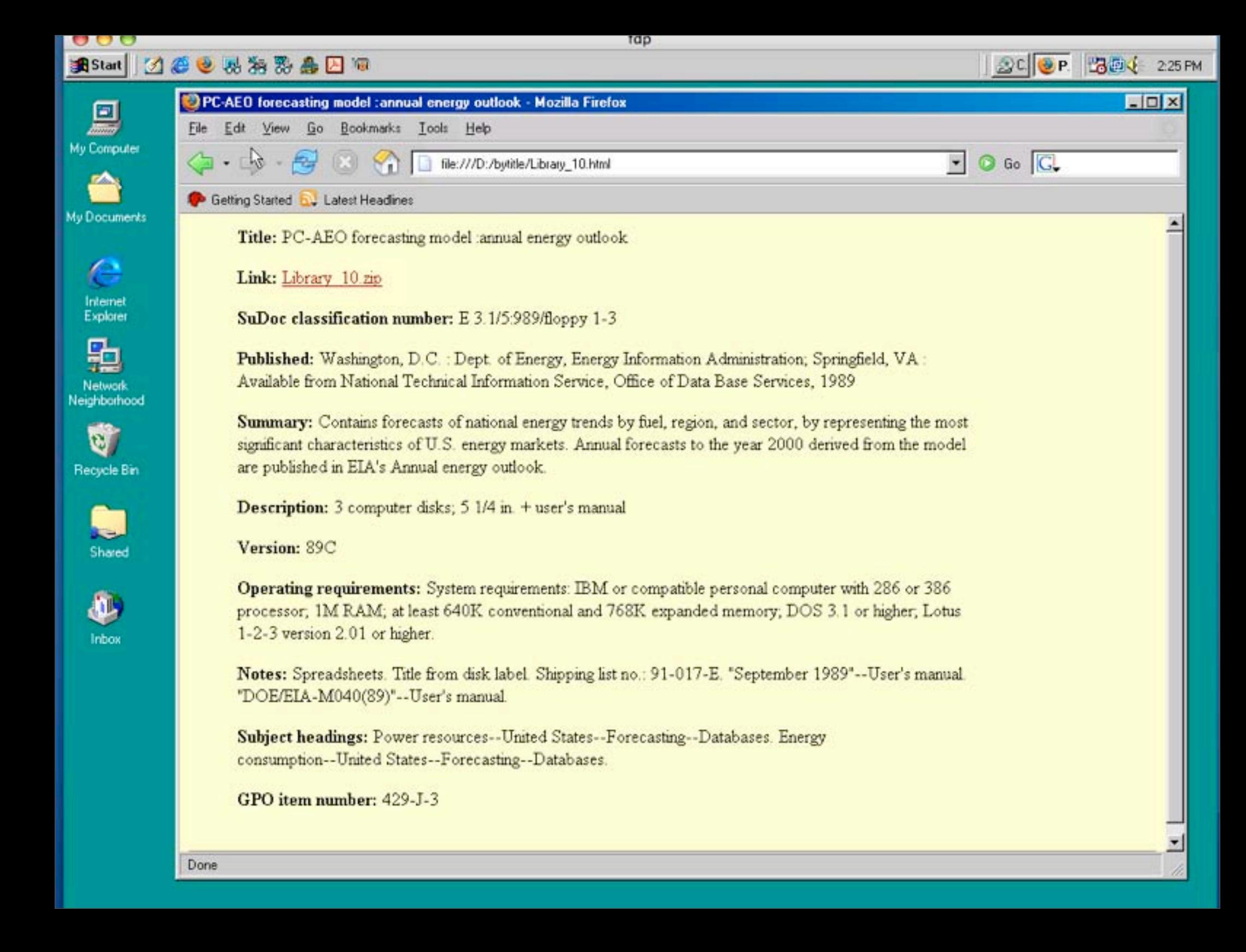

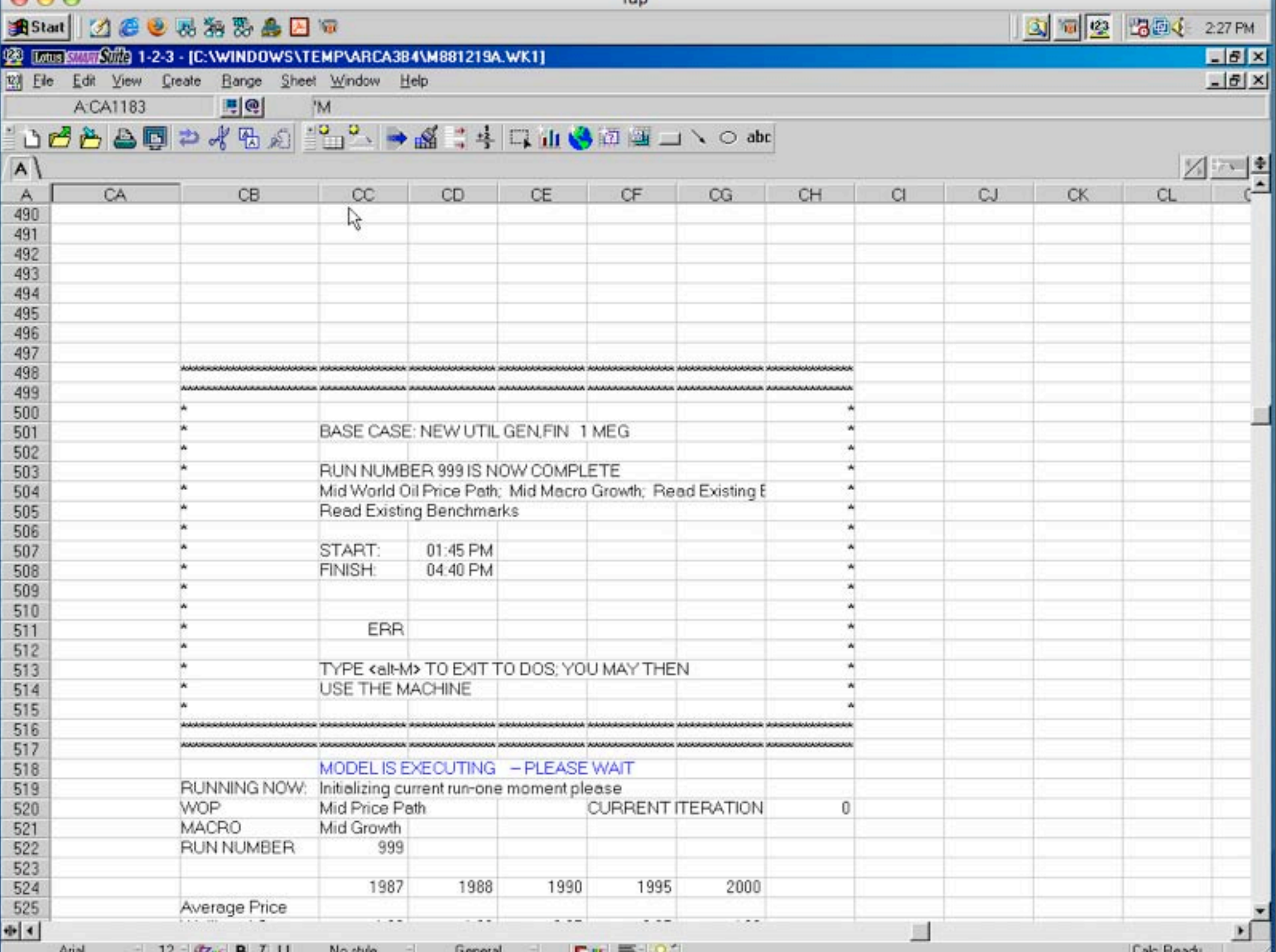

# Model Architecture

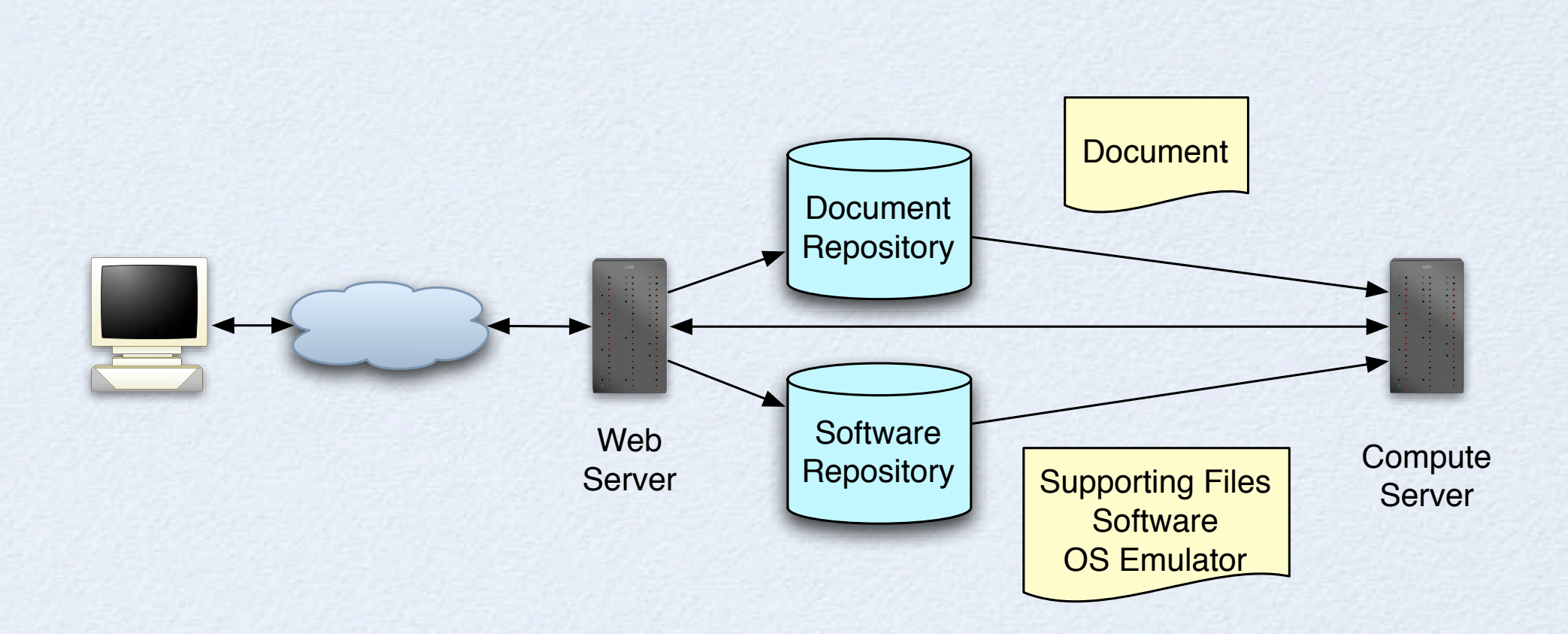

## Actions in Response To Patron Request

- A pre-configured emulator is allocated
- Emulator is customized
	- Document file system mounted
	- Document specific installation executed
	- Shared file directories created for patron use
- Link to emulator and web accessible file system provided through patron browser
- Emulator executes remotely under patron control

## Preparation For Virtualization

- Analyze software requirements of document collections
- Build software images (OS, applications)
- Build and test customization scripts

### Example -- floppy Disk Requirements

p003r.dbf: DBase 3 data file (288 records) p004c.dbf: DBase 3 data file (180 records) p004n.dbf: DBase 3 data file (1050 records) p004r.dbf: DBase 3 data file (179 records) p005c.dbf: DBase 3 data file (295 records) p005n.dbf: DBase 3 data file (1883 records)

Aug 21, 06 15:46 **freport7** Page 2/130

p008n.ndx: PDP!11 overlaid pure executable

p009c.ndx: DBase 3 data file (15 records)

po 19 p010c.ndx: DBase 3 data file (10 records)

p010r.ndx: DBase 3 data file (6 records)

p011n.ndx: DBase 3 data file (15 records) p011r.ndx: DBase 3 data file (5 records) p012c.ndx: DBase 3 data file (24 records)

p012r.ndx: DBase 3 data file (9 records) p013c.ndx: DBase 3 data file (9 records) p013n.ndx: DBase 3 data file (24 records) p013r.ndx: DBase 3 data file (9 records) politica de la cord

p014r.ndx: DBase 3 data file (8 records)

p015r.ndx: DBase 3 data file (10 records) p016c.ndx: DBase 3 data file (15 records)

p016r.ndx: DBase 3 data file (10 records) p017c.ndx: DBase 3 data file (8 records)

p017r.ndx: DBase 3 data file (4 records) p018c.ndx: DBase 3 data file (4 records) p018n.ndx: DBase 3 data file (6 records) p022r.dbf: DBase 3 data file (8 records) p022c.dbf: DBase 3 data file (66 records) political de la data file (60 records)

politica de la G

p008c.ndx: data

p008r.ndx: data

p009n.ndx: data

p010n.ndx: data

p011c.ndx: data

p012n.ndx: data

p014n.ndx: data

p015n.ndx: data

p016n.ndx: data

p017n.ndx: data

Library 2.zip: Zip archive data, at least v2.0 to extract INSTALL.EXE: MS-DOS executable (EXE) INSTALL.DAT: ASCII C program text, with CRLF line terminators DISK.ID: ASCII text, with CRLF line terminators DDB.001: data Library 4.zip: Zip archive data, at least v2.0 to extract UMINSTR.DOS: (Corel/WP) UMINSTR.WIN: (Corel/WP) UMWP51.DOS: (Corel/WP) UMWP61.WIN: (Corel/WP) VOCED.EXE: MS-DOS executable (EXE), PKLITE compressed vl help.dbf: DBase 3 data file (209 records) vl.exe: MS-DOS executable (EXE) vl\_descr.ndx: DBase 3 index file vl\_keycd.ndx: DBase 3 data file (12 records)  $v1$  keywd.dbf: DBase 3 data file with memo(s) (219 records) vl\_keywd.dbt: data vl\_keywd.ndx: data vl\_opmen.dbf: DBase 3 data file (3 records) vl\_projc.dbf: DBase 3 data file with memo(s) (22 records) vl\_projc.dbt: data vl rcstr.dbf: DBase 3 data file with memo(s) (no records) vl\_rcstr.dbt: data vl rwcol.dbf: DBase 3 data file with memo(s) (57 records) vl\_rwcol.dbt: data vl tdesc.dbf: DBase 3 data file with memo(s) (21 records) vl\_tdesc.dbt: data p016n.dbf: DBase 3 data file (900 records) p016r.dbf: DBase 3 data file (115 records) p017c.dbf: DBase 3 data file (80 records) p017n.dbf: DBase 3 data file (270 records) p017r.dbf: DBase 3 data file (30 records) p018c.dbf: DBase 3 data file (34 records) p018n.dbf: DBase 3 data file (45 records) p018r.dbf: DBase 3 data file (43 records) p019c.dbf: DBase 3 data file (78 records) p019n.dbf: DBase 3 data file (232 records) p019r.dbf: DBase 3 data file (51 records)

Aug 21, 06 15:46 **freport7** Page 1/130

posterior and powerful the sense of the control of

# Unix File

 $FILE(1)$   $FILE(1)$ 

#### **NAME**

 $file$  – determine file type

#### **SYNOPSIS**

```
file [ !bciknsvzL ] [ !f namefile ] [ !m magicfiles ] file
file -C [-m \text{ magnetic}]
```
#### **DESCRIPTION**

This manual page documents version 3.39 of the **file** command.

**File** tests each argument in an attempt to classify it. There are three sets of tests, performed in this order: filesystem tests, magic number tests, and language tests. The *first* test that succeeds causes the file type to be printed.

''shell script''. Note that the file */usr/share/magic* is built mechanically from a large number of small files

# Unix File --example

-bash-2.05b\$ file ddd.JPG Debug.pdf lab2.tex print.c

ddd.JPG: JPEG image data, JFIF standard 1.01, resolution (DPI), 96 x 96 Debug.pdf: PDF document, version 1.2 lab2.tex: LaTeX 2e document text print.c: ASCII C program text

## PERL SCRIPT TO AUTOMATE

```
sub fileinfo()
\left\{ \right. my @allfiles;
     my $file;
    my $f = $ [0];my \text{ } \text{ad} = \text{ } \text{cwd}();
     my $tmpdir;
     printf "@tabs";
    open FH, "file \\"$f\|";
     my $info = <FH>;
     close FH;
     printf "$info";
     if (-d \t$f) # recurse
      {
         $tmpdir = $f; }
    elsif (\sinfo = \frac{m}{\sin})
      {
         $tmpdir = tempdir( CLEANUP =& 1);system("unzip $f -d $tmpdir > /dev/null");
 }
    elsif ($info = \sim m/ARC archive/)
     \{$tmpdir = tempdir( CLEANUP =& 1);pushdir($tmpdir);
          system("arc x \mid "Sd/Sf|" > /dev/null"):
          pusnair(>tmpair);   14<br>svstem("arc x \"Sd/Sf\" ;
```
### Interesting Rule **elsified in the second second in the second second in the second second in the second second in the second second second in the second second second in the second second second second second second second second second se**

\$tmpdir = tempdir( CLEANUP => 1 );

popdir();

**elsif** (\$info =~ **m**/LHa.\*archive/)

}

 $\mathbb{R}^n \times \mathbb{R}^n$ 

```
 }
    elsif (\sinfo =~ m/SFX PKLITE/)
     {
         $tmpdir = tempdir( CLEANUP =& 1);pushdir($tmpdir);
         system("cp \"$d/$f\" .");
         system("dosemu -dumb $f >>/nfs/troy/home/digarchive/doserrs");
         system("rm $f");
        popdir();
     }
```
Thursday August 31, 2006 states and the states of the states and the states of the states of the states of the

#### Top 20 File Types files which must be uncomputed to recursive the types of the types of the types of the types of the types of the types of the types of the types of the types of the types of the types of the types of the types of the type FDP files we found ZIP, ARC, MSCompress, PKLite, LHa, and CAB archives each of which requires

- data (ASCII)
- Lotus 1-2-3 wk1 document data
- ASCII text, with CRLF line terminators
- data (binary)
- ASCII English text, with CRLF line terminators
- DBase 3 data file
- Zip archive data, at least v2.0 to extract
- binary Computer Graphics Metafile
- MS-DOS executable, MZ for MS-DOS
- Zip archive data, at least v1.0 to extract
- MS Compress archive data
- VMS Alpha executable
- directory
- MS-DOS executable, NE for MS Windows 3.x (driver)
- Lotus 1-2-3 wk3 document data
- MS-DOS executable, NE for MS Windows 3.x
- ARC archive data, dynamic LZW
- Lotus 1-2-3
- (Corel/WP)
- Non-ISO extended-ASCII English text, with CRLF line terminators

Figure 3: Top 20 file types from Magic Number Analysis

## Software required For FDP

- Windows 98 (most disks were for msdos, win 3.1)
- DBase III -- (dbfviewer2000)
- WordPerfect
- Lotus 1-2-3 (smartsuite, smartsuite viewer)
- Microsoft Word (we use free msword viewer)
- Various Archive Tools
- Browser (we use Firefox)
- Generic Postscript Printer Driver
- Software we didn't install -- pascal, fortran, sas, arcinfo

# PRACTICAL ISSUES

- Printing -- we print postscript to files
- File transfer -- windows sharing from guest to host
- Security

# WHAT WE HAVEN'T DONE

Adequate Testing Customization Scripts • Web Delivery

# PHILOSOPHICAL ISSUES

Who Preserves the Emulator ? • Why Not Just Migration ?

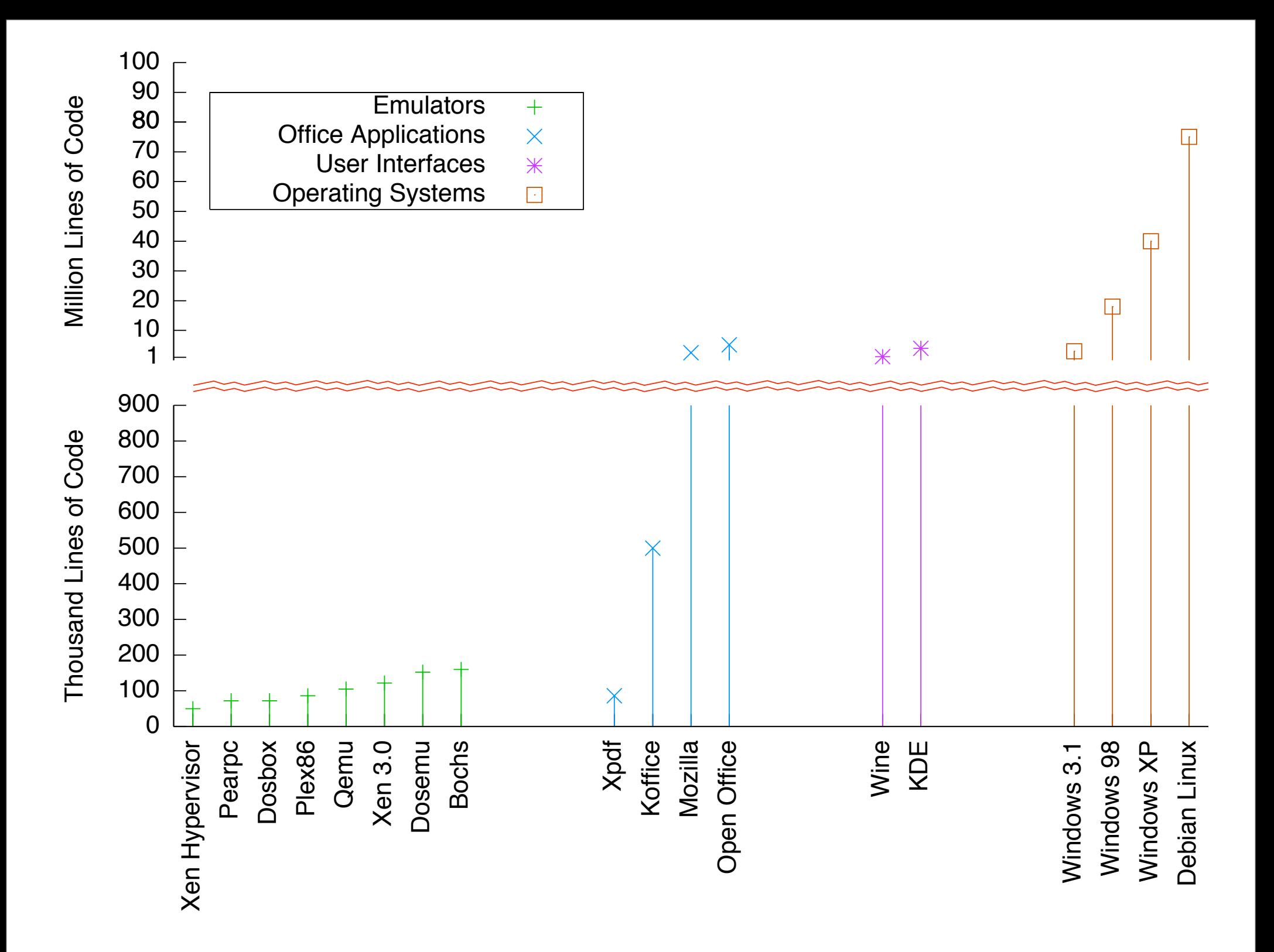

# Why not just migration

- Loss of information -- e.g. word edits
- Loss of fidelity -- e.g. WordPerfect to Word isn't very good
- Loss of authenticity -- users of migrated document need access to original to verify authenticity
- Not always possible -- closed proprietary formats
- Not always feasible -- costs may be too high
- **Emulation may necessary to enable migration**

### bbc.co.uk

Home TB<sup>7</sup> Radio

**Where I Live** A-Z Index Talk

Search

Low graphics | Accessibility help

### **BBC NEWS**

#### **IC OPEN** BBC News in video and audio

**News Front Page** 

Last Updated: Monday, 2 May, 2005, 17:18 GMT 18:18 UK

#### World

**O UK version O** International version | About the versions

**28** E-mail this to a friend

**且** Printable version

### **Readers 'declassify' US document**

Africa Americas Asia-Pacific **Europe** Middle East South Asia **UK** 

**England Northern Ireland Scotland** Wales **Business Politics Health Education Science/Nature Technology Entertainment Have Your Say** Magazine In Pictures

When news started circulating in Italy that a heavily censored Pentagon report into the death of secret agent Nicola Calipari had been decrypted, many thought it must be the work of some top-notch hacker.

In fact, it turned out that the

top-secret details - such as the

name of the soldier who fired the deadly rounds of

ammunition - could be made readable with two simple clicks of your computer mouse.

A few hours after the Pentagon published the report on its website, a few Italian readers found they could make the blacked-out paragraphs reappear by cutting and pasting them from the site into a Word document.

Salvatore Schifani, a 30-year-old IT worker, spotted the document at about 0300 local time (0100 GMT) on Saturday night.

#### **BBC NEWS:VIDEO AND AUDIO** How the censored parts of the report were made public **E VIDEO**

### THE STRUGGLE FOR IRAQ

**KEY STORIES** 

**News services** 

want it

Your news when you

- ▶ New Iraqi plan to curb violence
- **Baghdad authorities lift curfew**
- Baghdad mosque attack kills 10
- \* Iraq war fuels terror US report
- Saddam thrown out for third time

#### **BACKGROUND AND ANALYSIS**

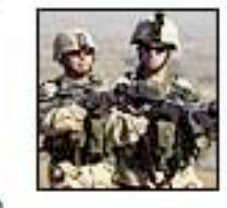

**Tide of violence** Complete US victory in Iraq may be out of the question, arques John Simpson.

- Saddam Hussein on trial
- Iraq's federal fracas
- ▶ War justifications laid bare
- ▶ War dead figures
- Saddam trial one timeline
- Saddam trial two timeline

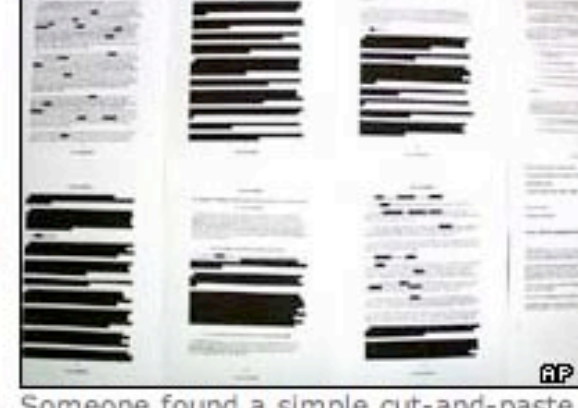

Someone found a simple cut-and-paste classified document, containing job could restore the text

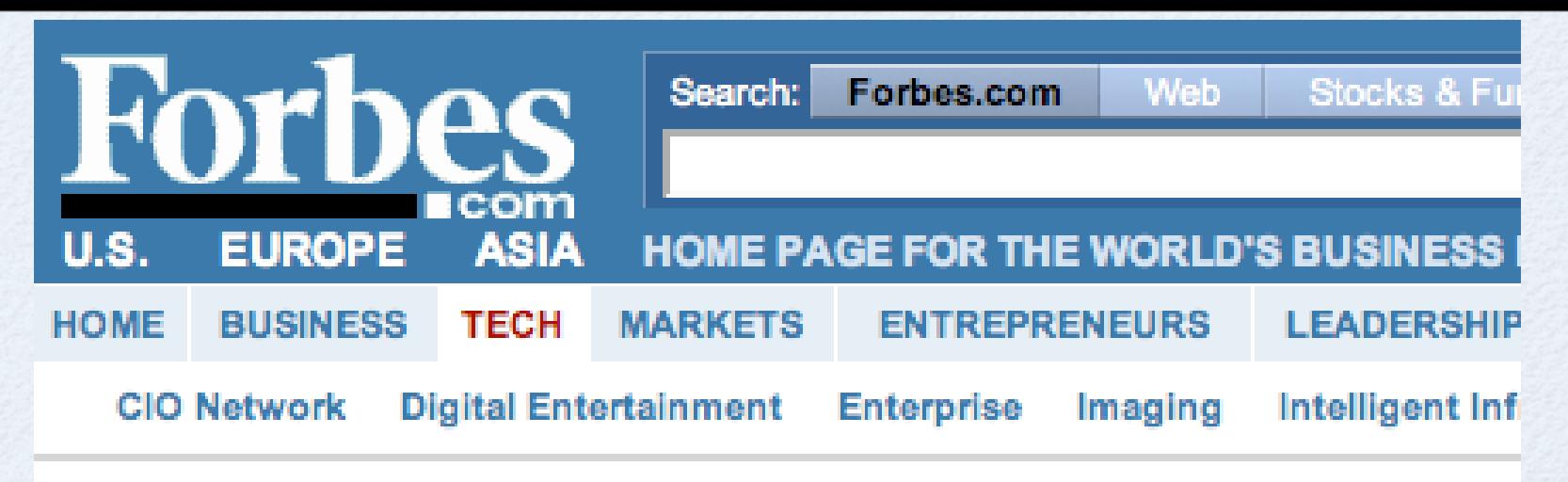

E-mail | Print | Comments | Request Reprints | E-Mail Newsletters | **C** My Yahoo! | RSS

### **Digital Media When Words Come Back From The Dead**

David M. Ewalt, 12.13.05, 5:00 PM ET

#### **By This Author**

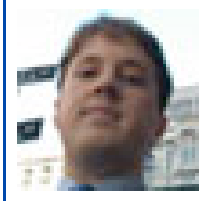

David M. Ewalt

. The Hartford CIO's **Wireless LCD Television** 

 $\cdot$  Trust

NEW YORK -In the year since pharmaceutical giant Merck withdrew its arthritis drug Vioxx from shelves, the company has been hit with 7,000 personal injury lawsuits-one of which already cost the company \$253 million. But it could be a frequently misused feature of Microsoft Word that turns out to be the straw that broke Merck's back.

## SUDOC Virtualization Project

- Approximately 2500 SUDOC CD-ROMs in IU Library
- We've done preliminary analysis on 150 CD-ROMs

We are currently creating electronic copies of approximately 1000 CD-ROMs (skipping A, C3.278/2, C3.278/3, C21/5/6, E, HE, N, T, X, Y)

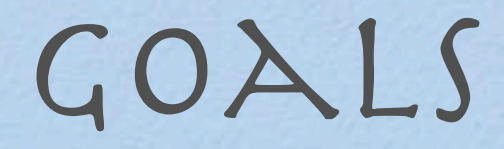

- Deliver key SUDOC collections through virtualization
	- Develop web delivery techniques
	- Improve our software analysis tools
	- Develop image customization techniques (e.g. perform software install on the fly)

## HOW THIS WORK MIGHT BE USED

- Libraries share pool of software images and licenses
- Libraries share expertise in supporting various document collections
- Libraries collaborate to provide redundancy
- Patrons access from anywhere without needing to obtain or install special software

# How you can Help

### Statistics on SUDOC usage

• Collaborate on building tools/infrastructure

### [geobrown @ cs . indiana . edu](mailto:geobrown@cs.indiana.edu) (812) 855-4207

# acknowledgments

## Lou Malcomb (IU Head GIMSS) Julianne Bobay (IU Head SLIS Library)

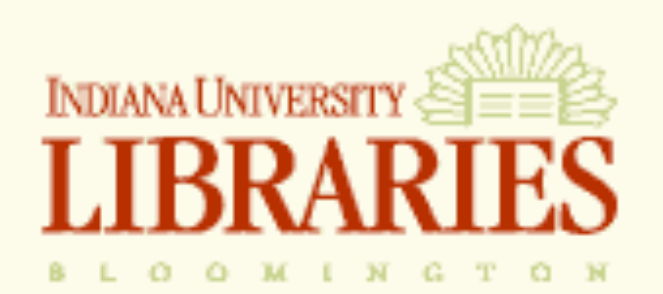

**Find Information**

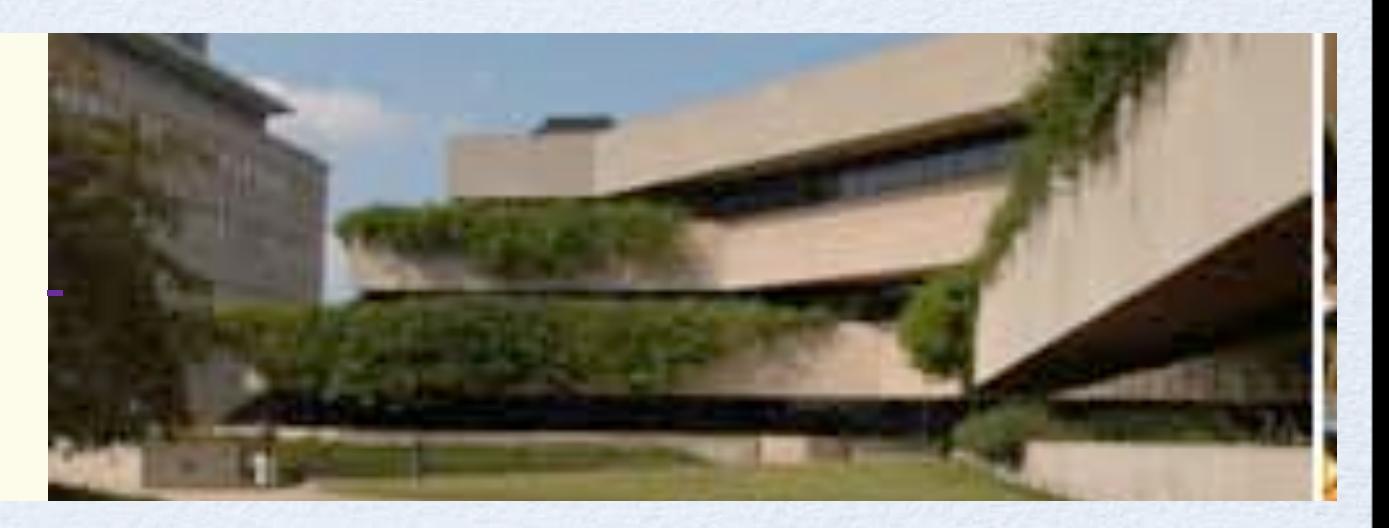

**SERVICES FOR: Faculty Graduate Students Undergraduates Distance Learners Visitors** IUCAT | Ask <sup>a</sup> Librarian

**Library Services**

**Libraries & Collections**